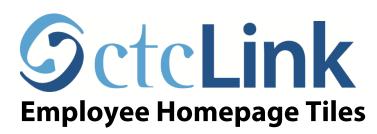

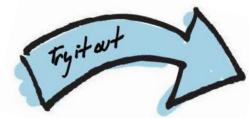

Note: this document supplements the SBCTC training video for Employee Self Service. ES100 HCM Employee Self-Service

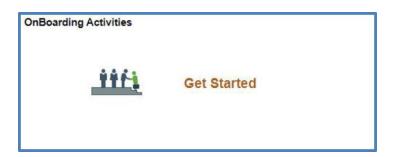

## **OnBoarding Activities Tile**

Provides onboarding forms and activities based on your institution

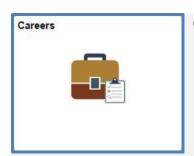

## **Careers Tile**

View open positions

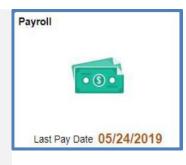

## **Payroll Tile**

- · Paycheck details
- Tax withholding
- W-2 / W-2c
- Direct Deposit info
- Paycheck Modeler calculate a hypothetical check by changing your earnings, deductions, and/or tax withholding

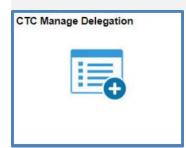

# CTC Manage Delegation Tile

- Create Delegation Request to choose transactions to delegate and proxies to act on your behalf.
- Review My Proxies to review the list of transactions that you have delegated and the proxy for each transaction.

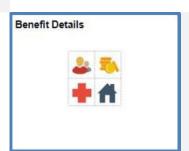

#### **Benefits Details Tile**

 Review your benefits including medical, dental, long-term disability, etc.

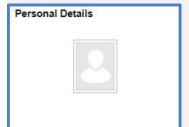

#### **Personal Details Tile**

Review and update your:

- Name
- Address(es)
- Contact details
- Ethnic groups information
- Emergency contacts
- Additional information on your personal account
- Disability status
- Veterans status

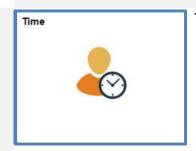

# Time Tile

 The Time tile has numerous sub-tiles (Refer to the next page)

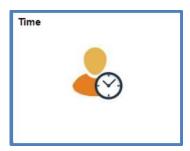

# **Sub-tiles under Time Tile**

(see image below)

- Enter Time tile
- Time Summary
- Exceptions
- Report Time
- Payable Time

- Request Absence
- Cancel Absences
- View Requests
- Absence Balances
- CTC Time

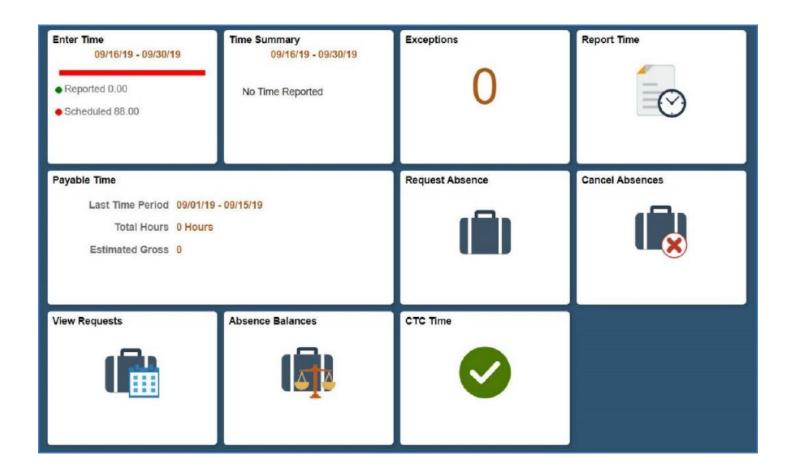